# **KVM-roltoegang tot UCSM-domein configureren vanuit UCS Central**

### **Inhoud**

Inleiding Voorwaarden Vereisten Gebruikte componenten **Configuratie** 1. UCS Central-rollen Stap 1.1 Maak UCS Central-gebruikersbeheerrol Stap 1.2 Lokale gebruiker configureren 2. UCS-domeinrollen Stap 2.1 Maak een rol aan in het UCSM-domein. 3. KVM-toegang tot UCSM-domein valideren Stap 3.1 Start KVM vanaf UCS Central LDAP-verificatie Gerelateerde informatie

## **Inleiding**

Dit document beschrijft hoe u rollen in UCS Central en UCSM moet configureren om KVM toegang te geven tot een UCS-domein dat via UCS Central wordt gestart.

### **Voorwaarden**

#### **Vereisten**

Cisco raadt kennis van de volgende onderwerpen aan:

- Unified computing System (UCS)
- UCS Central-software

#### **Gebruikte componenten**

De informatie in dit document is gebaseerd op de volgende software- en hardware-versies:

- UCS-FI-6248UP, firmware 4.0(1c)
- UCS Central, Firmware 2.0(1p)

De informatie in dit document is gebaseerd op de apparaten in een specifieke laboratoriumomgeving. Alle apparaten die in dit document worden beschreven, hadden een opgeschoonde (standaard)configuratie. Als uw netwerk live is, moet u zorgen dat u de potentiële impact van elke opdracht begrijpt.

## **Configuratie**

## **1. UCS Central-rollen**

#### **Stap 1.1 Maak UCS Central-gebruikersbeheerrol**

- Navigeer in UCS Central naar de **knop Systeemconfiguratie** > **Gebruikersinstellingen** en selecteer **Rollen**.
- Creëer een nieuwe rol genaamd 'ucs-kvm'
- Voor de nieuwe rol 'ucs-kvm' onder het tabblad **Operations** het **KVM-**privilege toevoegen

# UCS Central Users Administration Manage

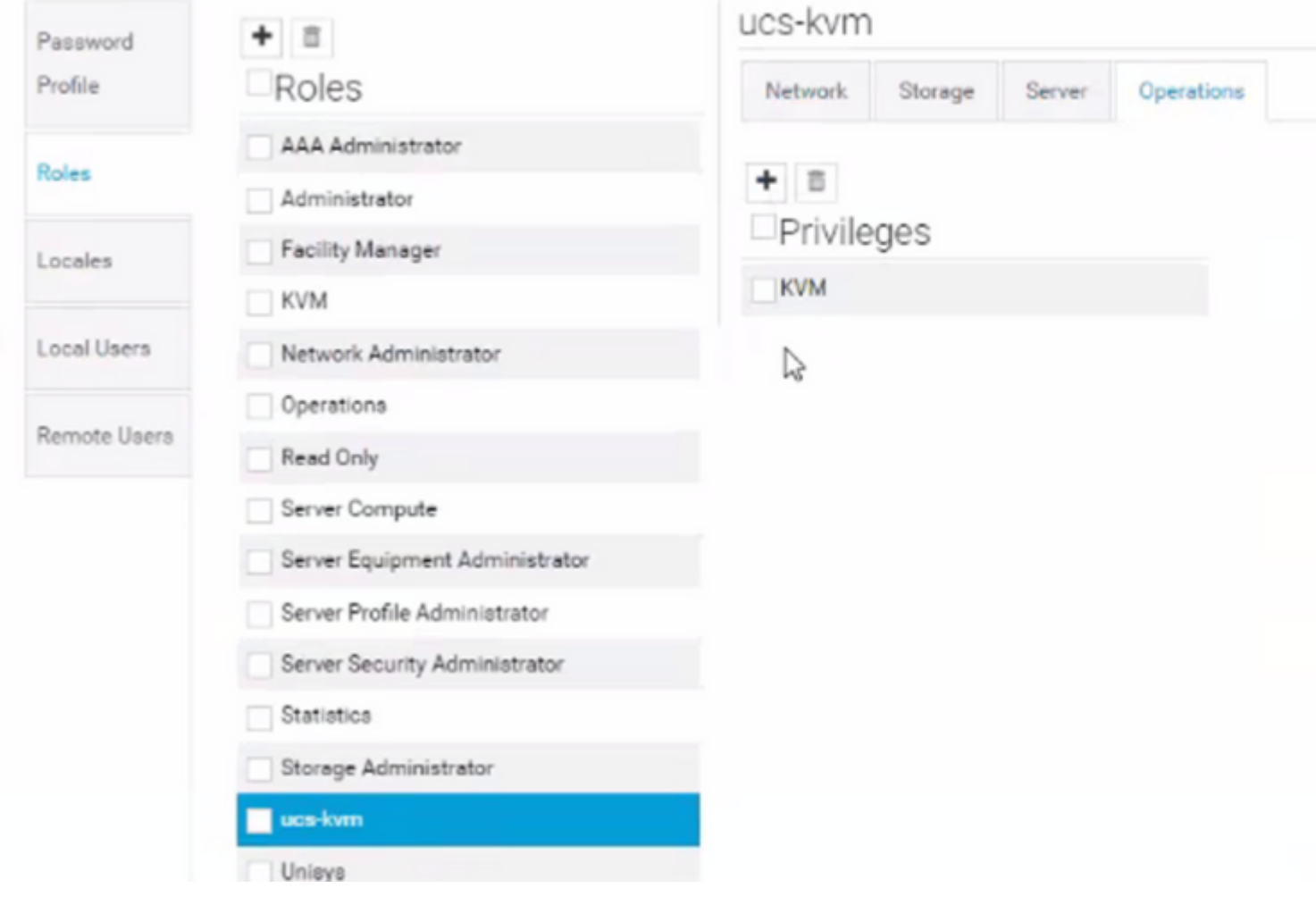

#### **Stap 1.2 Lokale gebruiker configureren**

- Navigeer naar de **knop Systeemconfiguratie** > **Gebruikersinstellingen** en selecteer **Lokale gebruiker**.
- Selecteer de betreffende gebruiker en voeg onder het tabblad **Rollen** de volgende 3 rollen toe voor de geselecteerde gebruiker:
	- 1. Beheerders
	- 2. Alleen-lezen
	- 3. ucs-kvm (zelfde rol die in vorige stap is gemaakt)

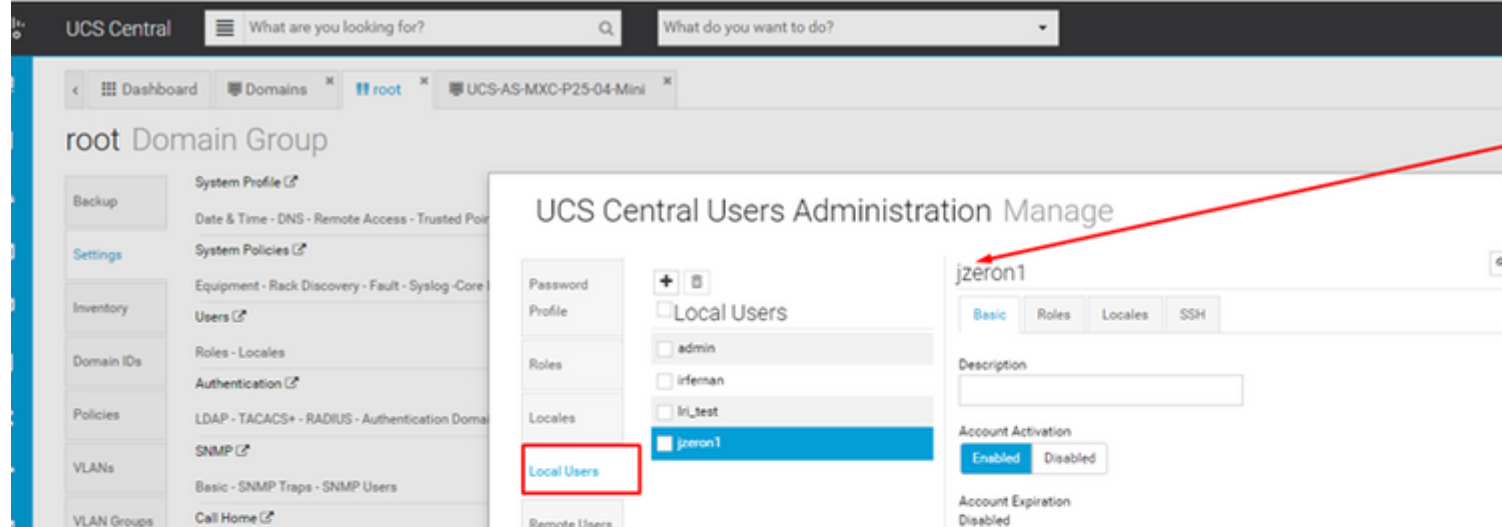

*Rol configuratie op UCS Central*

: Als LDAP-verificatie wordt gebruikt, gebruikt u deze instructies in plaats van de methode Local User.

Navigeer naar de knop Systeemconfiguratie > **Gebruikersinstellingen** en selecteer **Verificatie** en • wijs dezelfde 3 rollen toe voor de gewenste optie **Groepskaarten** als in stap 1.2 onder de **LDAP**sectie

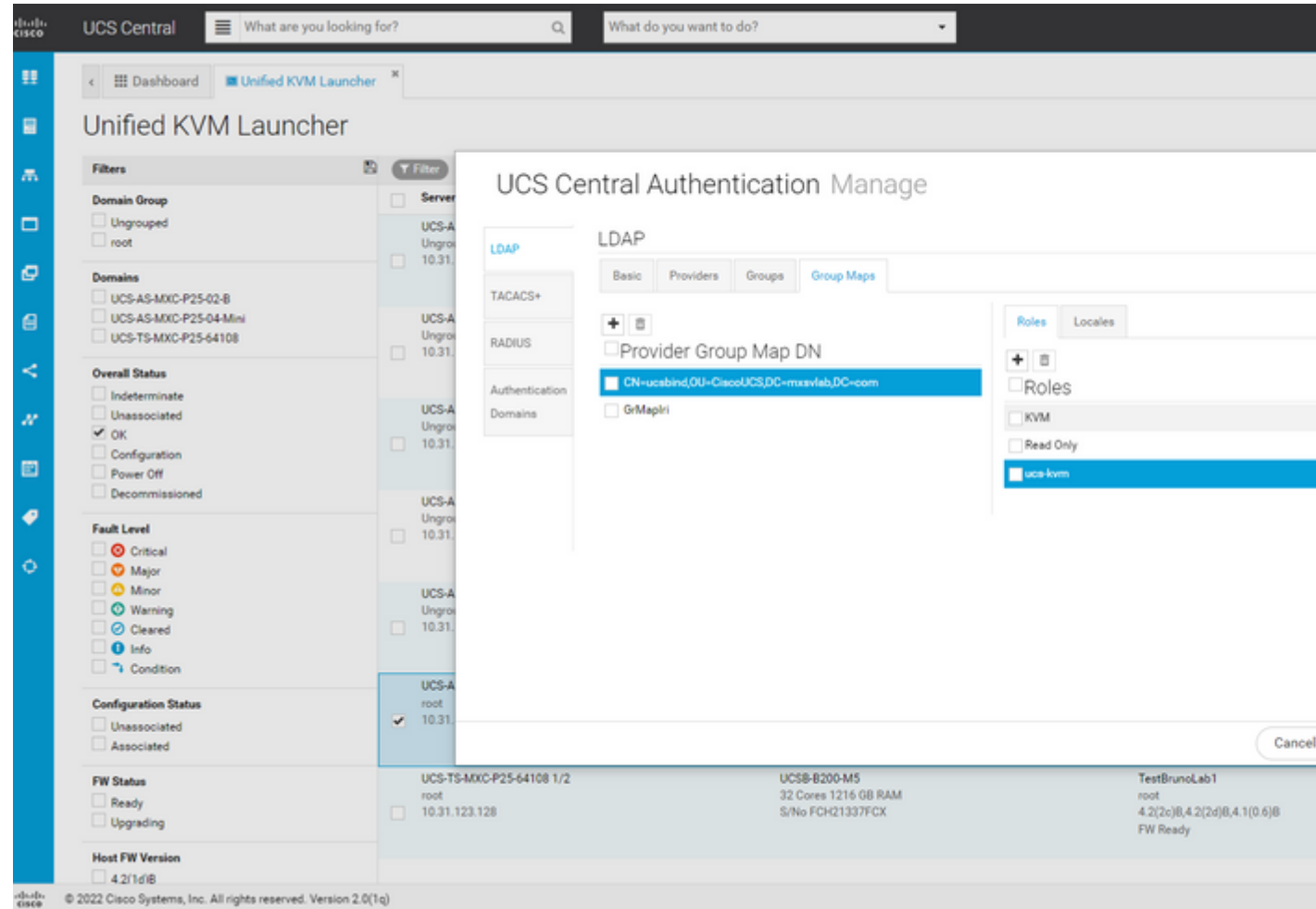

*Rol toewijzing voor LDAP groep in UCS Central*

### **Gerelateerde informatie**

- [Gebruikers en rollen in UCS Central](/content/en/us/td/docs/unified_computing/ucs/ucs-central/GUI-User-Guides/Authentication/2-0/b_CiscoUCSCentral_AuthenticationGuide-2-0/b_CiscoUCSCentral_AuthenticationGuide-2-0_chapter_010.pdf)
- [Cisco technische ondersteuning en downloads](https://www.cisco.com/c/nl_nl/support/index.html?referring_site=bodynav)

#### Over deze vertaling

Cisco heeft dit document vertaald via een combinatie van machine- en menselijke technologie om onze gebruikers wereldwijd ondersteuningscontent te bieden in hun eigen taal. Houd er rekening mee dat zelfs de beste machinevertaling niet net zo nauwkeurig is als die van een professionele vertaler. Cisco Systems, Inc. is niet aansprakelijk voor de nauwkeurigheid van deze vertalingen en raadt aan altijd het oorspronkelijke Engelstalige document (link) te raadplegen.